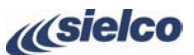

Created for Sielco by www.teleconsulting.eu

 $\geq$ 

Sielco I

Created for

DIELECONSULTING

 $\overline{5}$ 

**(11)** Ruotare la manopola per selezionare il menu **MPX** (sensibilità di modulazione ingresso **MPX**) e premere la manopola per entrare nel menu.

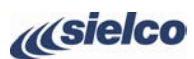

Il display mostra:

- Prima linea = modulazione corrispondente al segnale modulante
- Seconda linea = livello di ingresso nominale per il 100% di modulazione (75kHz).

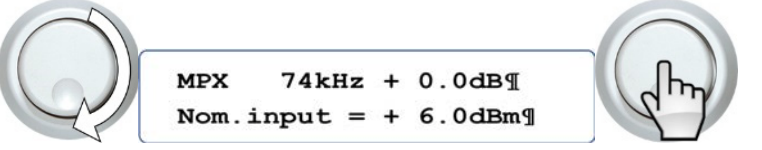

**(12)** Ruotare la manopola per impostare la sensibilità di modulazione e confermarla premendo la manopola.

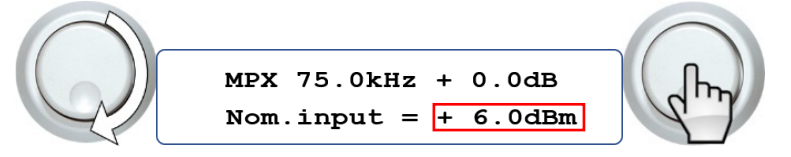

**(13)** Tenere premuta la manopola per almeno un secondo per uscire dal menu **SETUP** e tornare di nuovo al menu principale **SETUP / OPERATION**.

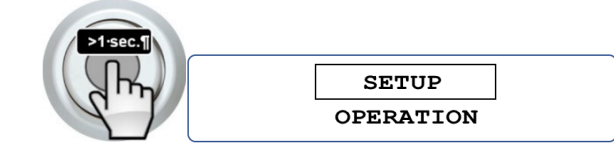

**(14)** Ripetere di nuovo l'operazione per uscire dai menu.

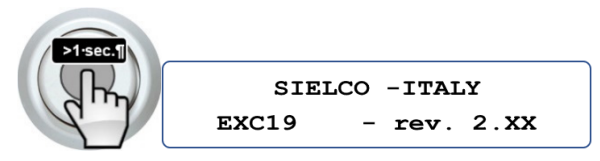

**(15)** Dopo circa due minuti il display mostrerà il menu della potenza RF trasmessa.

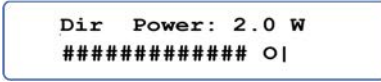

**Sielco Srl** 

**Via Toscana, 57/59 - 20090 - Buccinasco (MI) Tel. +39-02-45713300 Fax +39-02-45713351 e-mail: info@sielco.org - PEC: sielco@pec.it - www.sielco.org**

### **Trasmettitore per ponti radio EXC19**

Created for Sielco by www.teleconsulting.eu

3

Sielco

ted for

င်

# **GUIDA RAPIDA DI INSTALLAZIONE**

- **SICUREZZA INNANZITUTTO • Questa guida non assolve a tutte le prescrizioni e funzioni indicate del manuale e non si sostituisce ad esso. • L'impianto elettrico al quale collegare l'apparato deve essere a norma. • Prima di collegare o utilizzare l'apparecchio, o eseguire manutenzione, leggere attentamente le istruzioni contenute nel manuale d'uso nell'ordine in cui sono scritte. Il manuale può essere scaricato dal nostro sito tramite il codice QR o il link a lato. • L'installazione l'utilizzo e la manutenzione di questo apparecchio vanno fatte solo da parte di tecnici qualificati. • L'uso e l'installazione impropria di questo apparecchio potrebbe causare danni anche di grave entità a cose e persone. •**
- **Osservare sempre le leggi e le normative sull'uso dei trasmettitori broadcast in vigore nell'area geografica in cui ci si trova.**

### **COMANDI E CONNETTORI**

**Le immagini sottostanti raffigurano il fronte e il retro del trasmettitore per ponti radio EXC19 con il pannello di controllo e i relativi comandi e connettori.** 

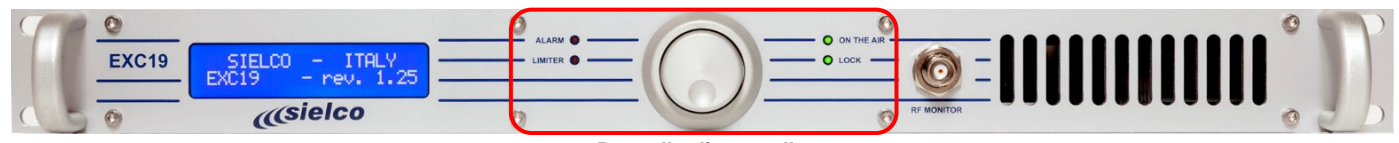

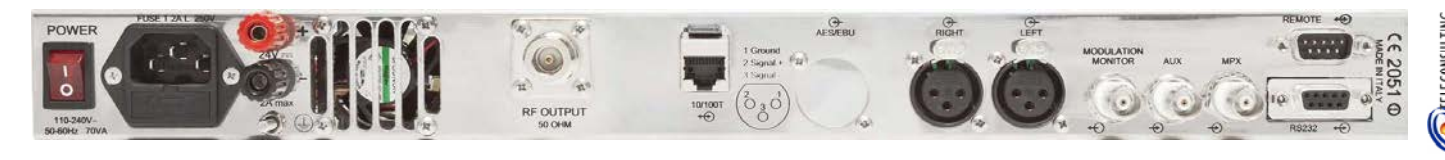

### **INSTALLAZIONE**

**(A)** Collegare il connettore N di uscita **RF OUTPUT 50 OHM** a un'antenna direttiva idonea in base alla frequenza utilizzata (es. Yagi o parabola) tramite cavo coassiale schermato da 50 Ohm di buona qualità dotato dei connettori appropriati.

### **Pannello di controllo**

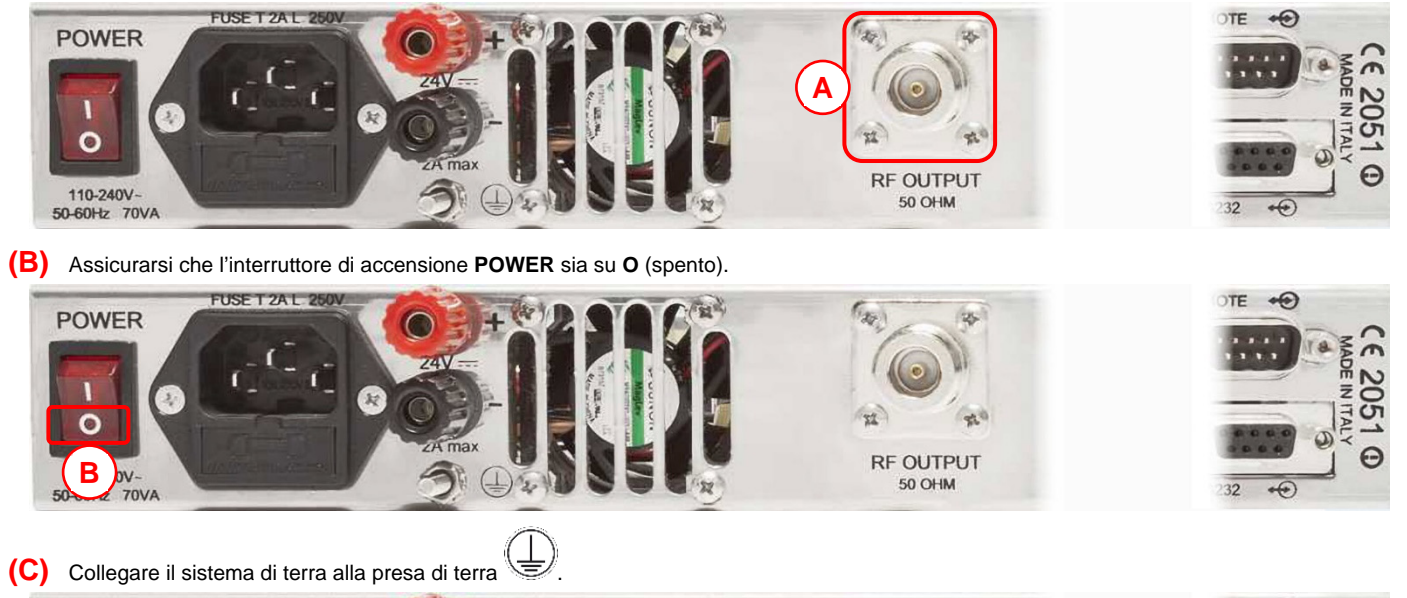

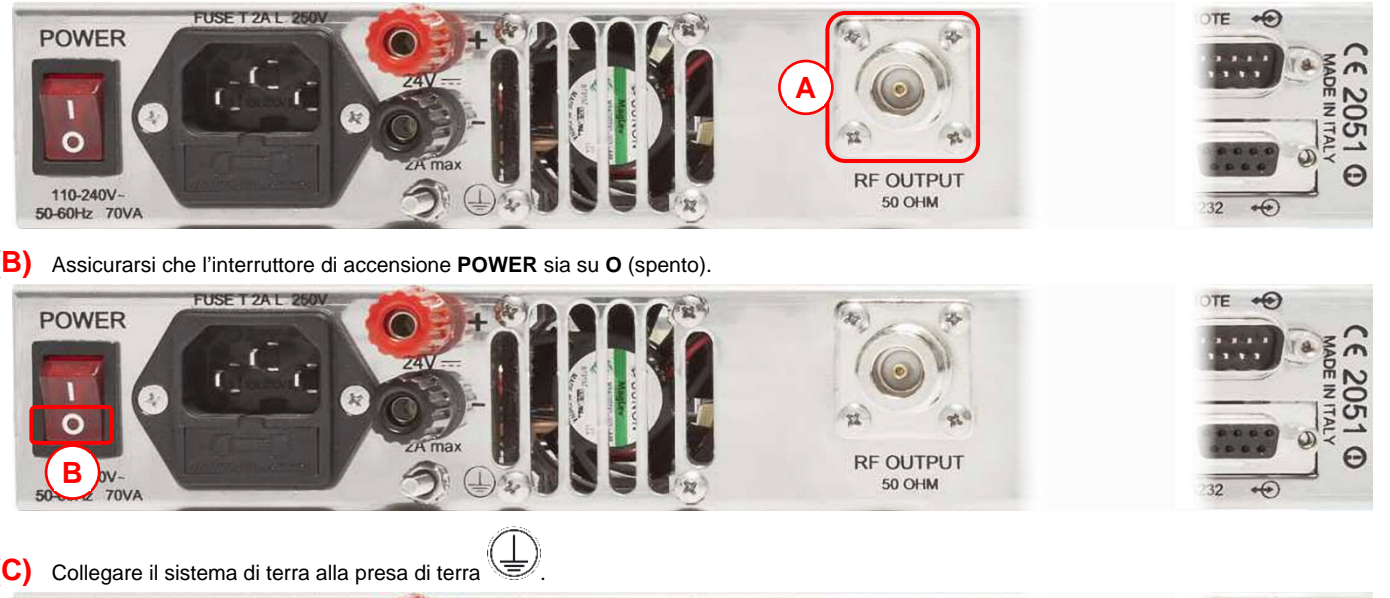

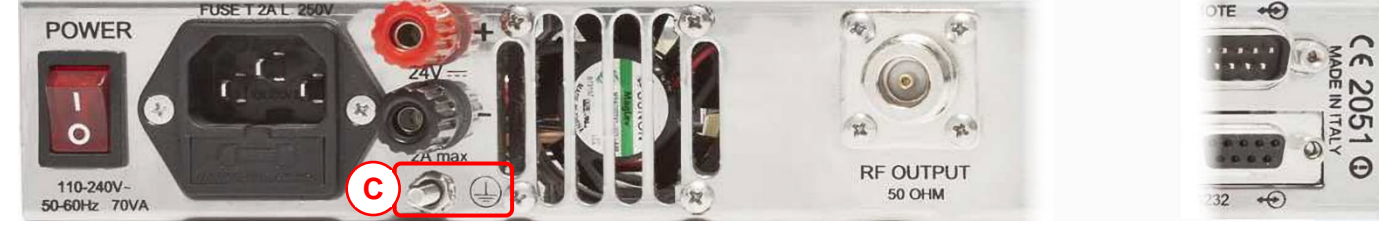

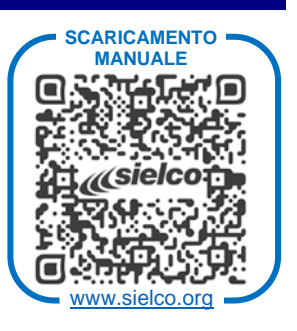

ITA

**Trasmettitore per ponti radio EXC19** 

 $ZSZS2$ 

 $\bigoplus$  = 310W

 $Q_{\text{min}} = 71$ 

Created for Sielco by www.teleconsulting.eu

**OFFIECONSULT** 

 $\overline{5}$ 

 $\Theta$ 

2051

 $\Theta$ 

2051

ੁ

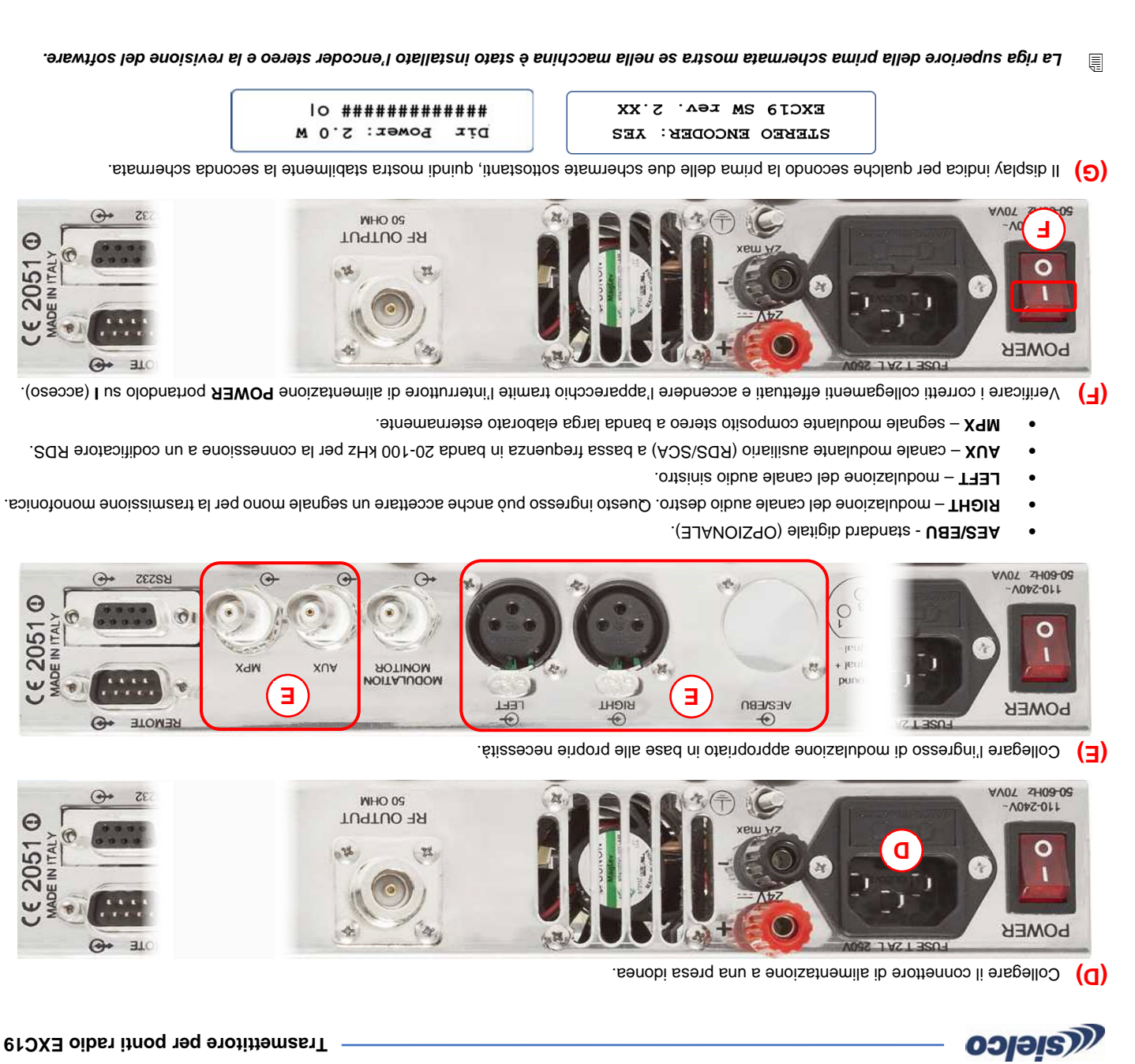

## **REGOLAZIONE PARAMETRI PRINCIPALI**

(ovitte atorithemasti) **SIA 3HT NO** Q3J i ento enscitive V otsta ib Q3J i e sloqonam sI noo ollortnoo ib ollennag stacom enigammi etneugez s. e LOCK (sintetizzatore agganciato) siano illuminati in verde e che il LED ALARM (allarme) sia spento, quindi procedere come segue.

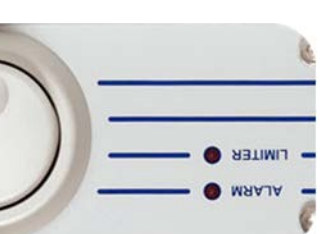

**BET 20** remere la manopola in a mano insiste, ruotare poi la manopola fino a selezionari premere la menu Bremere (2)

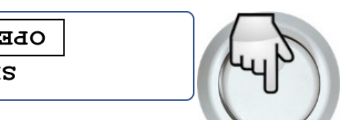

**(4)** Verrà visuale la manopola per protato per sera per sera per selezionare il menuo sera per contracto del selezionare del pressional del contracto la protocola del menu del menu del menu del menu del menu del menu del . **(5)** , diversamente procedere con il passo successivo **(7)** andare direttamente al passo **LOCAL & REMOTE** su

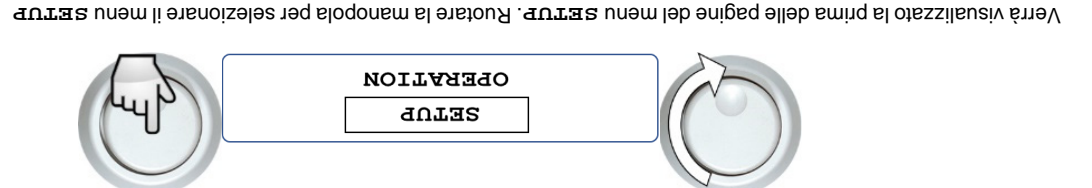

**S)** Ruotare la manopola per selezionare serure e premente beremente per entrare nel menu serure.

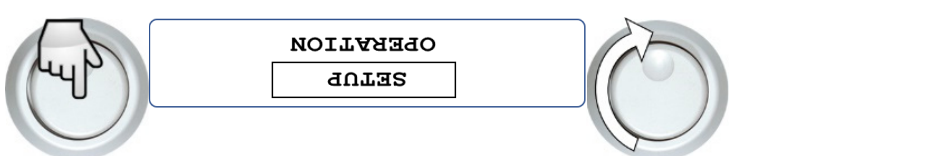

Created for Sielco by www.teleconsulting.eu

룷

menu.

**OSIBIS** 

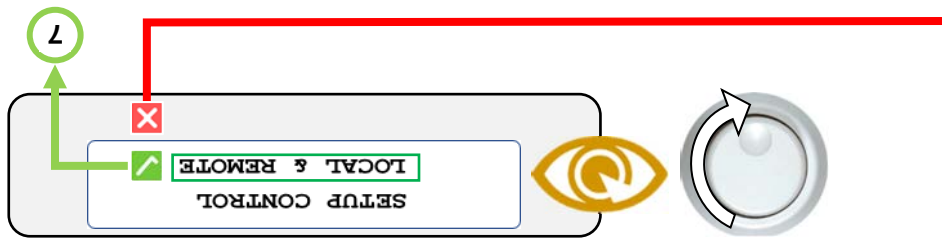

**SETUP CONTROL** Premere la manopola per entrare nel menu sextrare contraction

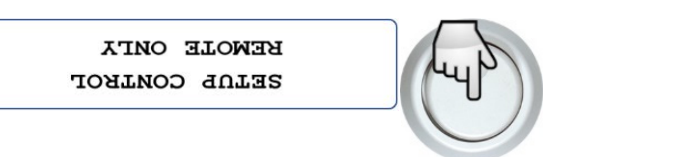

(6) Ruotare la manopola per impostare LoCAL & REMOTE, quindi premere la manopola per confermare.

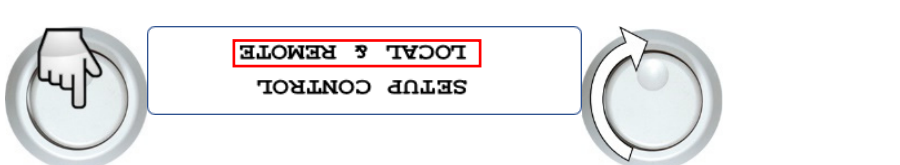

(1) en ensitre la manopola per selezionare li entrare reprementa di trasmissione) e premere la manopola per entrare nel

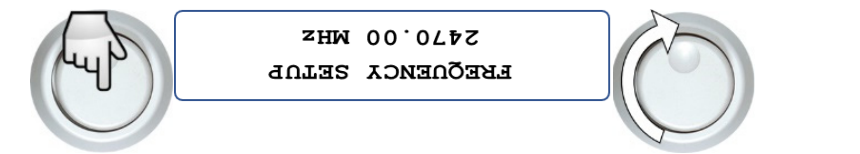

transmissione encontent and manopola prements in premendo in the premendo la manopola. By the prement of **(8)** 

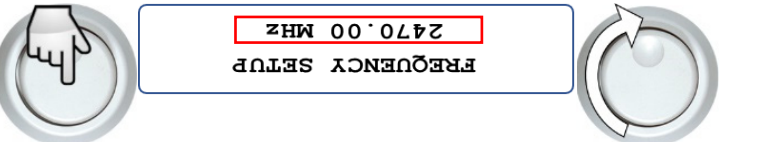

(e) Ruotare la manopola per selezionare il menu **RF POWER SETUP** (potenza di uscita) e premere la manopola per entrare nel menu.

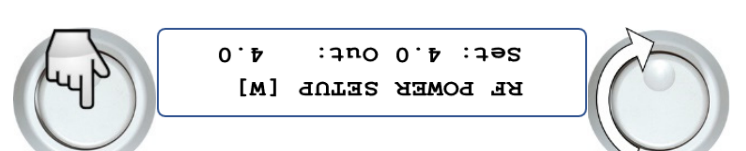

kioqonem sl obnemeng shemrehnoo e enoizaimasti ib ssnetog sl enstaoqmi neg sloqonem sl enstou $A$  (0<sup>r</sup>)

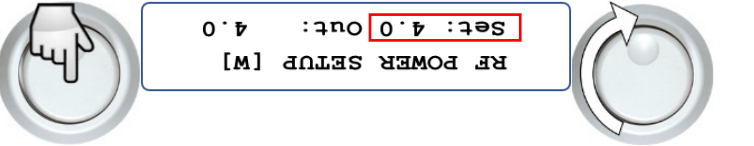

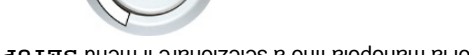

**IO #############** 

DIE POWEL: 2.0 W

**WHO OS** RF OUTPUT

 $\Theta$ 

HOTINOM

**NHO 0S** RF OUTPUT

MOULAJUQOM

O ON THE AIR

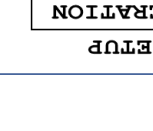